# **GSM терминал на основе модемного модуля SIM300**

На плате модема расположены следующие разъёмы:

- 1. **(X1)**. Разъём для подключения питания +5В. Плюс необходимо подавать на средний штырёк.
- 2. **(X2)**. Разъём для подключения модема к COM порту компьютера . Для подключения используется стандартный модемный кабель
- 3. **(X3)**.Разъём аналогового входа-выхода, а также входов-выходов сторожевого таймера и сброса.
- 4. **(X4)**. Разъём для подключения внешней GSM антенны. Тип разъёма SMA.
- 5. Держатель SIM карты.
- 6. Индикатор режимов работы Терминала.

Для нормальной работы Терминала требуется источник с напряжением 5 Вольт, возможно использование напряжения 5 вольт от компьютерного блока питания.

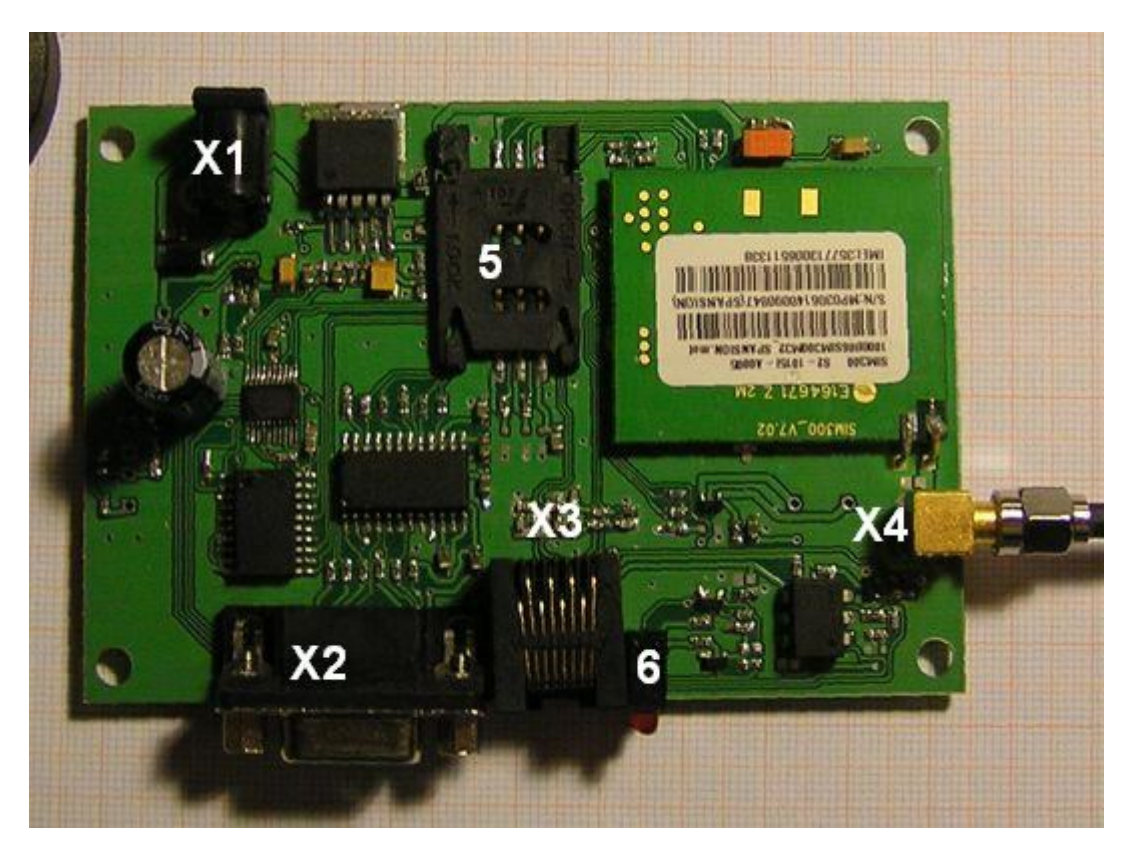

## **Рис. 1. Внешний Терминала**

Порядок включения Терминала.

Перед первым включением необходимо вставить в модем SIM карту, для этого необходимо открыть корпус и извлечь из него плату.

Терминал имеет в своём составе два светодиода для осуществления отображения режимов работ. С помощью верхнего светодиода отображается состояние модемного модуля, о режимах его работы читайте в документе [1]. Нижний светодиод индицирует режимы работы терминала.

Необходимо вставить SIM карту в держатель 5, подключить антенну в разъем X4, подсоединить кабели к разъёму X2 и при необходимости к разъёму X3. Затем подать питание +5 вольт на разъём X1.

 После включения питания Терминал четыре раза коротко мигнёт нижним светодиодом. Через 5-10секунд после включения должен начать мигать верхний светодиод. Это говорит о том, что модемный модуль закончил инициализацию и приступил к поиску сети. Если установлена SIM карта ( подразумевается что включена опция старта без набора PIN кода) и уровень GSM сигнала достаточен, то в течение 10-60 сек модем зарегистрируется в сети. Внешне это можно определить по увеличению паузы между вспышками верхнего светодиода. Начиная с этого времени модем готов к работе и приёму AT команд.

**Внимание!!!** Для функционирования Терминала в нормальном режиме необходимо чтобы на входе DTR разъёма X2 присутствовал низкий уровень. (Обычно ОС Windows обеспечивает низкий уровень по умолчанию) Высокий уровень на этом контакте переведёт модемный модуль в режим сохранения энергопотребления!

На вход сторожевого таймера подаются сигналы ТТL или CMOS типа с уровнем 3.3 или 5 Вольт, например от параллельного порта компьютера. Выходы 2 и 7 разъема X3 можно подсоединять непосредственно к контактам RESET на материнской плате. Полярность сигналов значения не имеет.

Упрощённая блок схема Терминала изображена на Рис 2. Благодаря встроенному микроконтроллеру обеспечивается постоянный мониторинг режима работы модемного модуля. В случае "зависания" модемного модуля микроконтроллер обеспечивает перезагрузку модема путём отключения его питания, что гарантирует сброс вне зависимости от состояния, в котором он находится. Кроме этого микроконтроллер может наблюдать наличие импульсов от управляющей платы (с уровнем КПОМ или ТТЛ на входе сторожевого таймера) и в случае их пропадания осуществить перезагрузку материнской платы посредством замыкания выходов сторожевого таймера. При подаче на модем недопустимого напряжения питания (более 7.5 вольт) Микроконтроллер выключает питание модемного модуля и сигнализирует об этом путём постоянного горения нижнего светодиода.

### **Цоколёвка разъёма X3.**

- 1. Вход сторожевого таймера
- 2. Выход сторожевого таймера
- 3. Вход микрофона
- 4. Выход на динамик
- 5. Выход на динамик
- 6. Вход микрофона
- 7. Выход сторожевого таймера.
- 8. Земля.

#### **Цоколёвка разъёма X2**

- 1. DCD
- 2. TXD
- 3. RXD

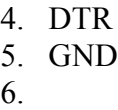

- 7. RTS
- 8. CTS
- 9. RI

### **Рис. 2. Упрощённая блок-схема модема**

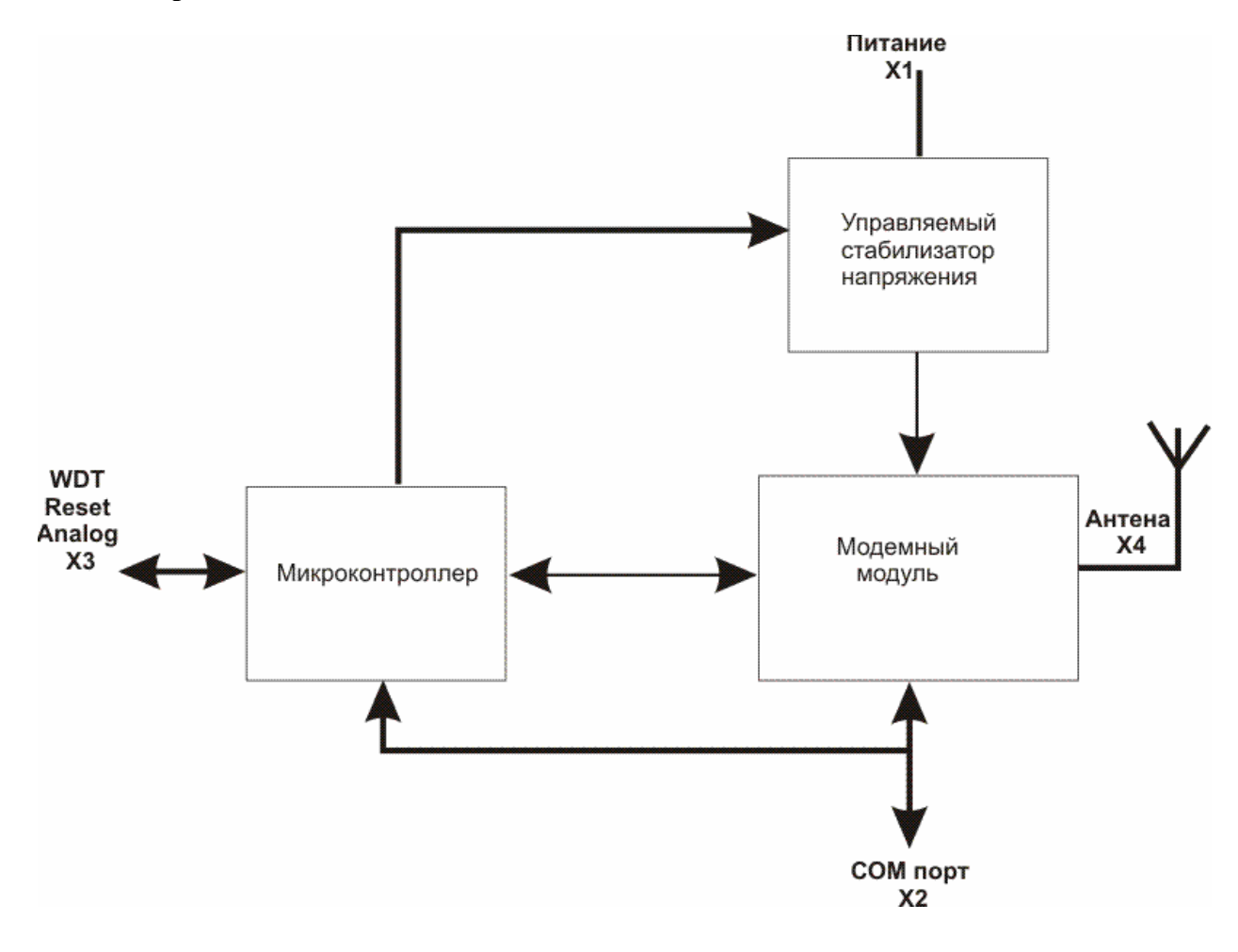

Систему команд модуля на основе которого сделан терминал можно найти в файле "SIM300\_ATC\_V1.04.pdf" на прилагаемом диске.

## **Описание сервисных возможностей терминала**

## **Терминал имеет следующие сервисные функции:**

 1) Отключение питания модемного модуля при повышенном напряжении питания. В случае если напряжение питания терминала превышает допустимое(7В), напряжение питания модемного модуля снимается. При этом загорается нижний светодиод. После понижения напряжения питания терминала до допустимого, светодиод выключается и на модемный модуль снова подаётся напряжение. Подача напряжения питания выше 12 вольт приведёт к выходу модема из строя.

 2) Сторожевой таймер служит для формирования сигнала сброса в случае "зависания" управляющей программы на компьютере.

 Для работы этой функции управляющая программа должна подавать импульсы длительностью 0,1-0,5 секунд, низкого логического уровня (ТТЛ или КМОП) на вход 1 разъёма X3 с периодичностью не реже чем раз в 10 сек.

Сторожевой таймер активизируется с приходом первого импульса.

 В случае длительного отсутствия импульсов терминал осуществит сброс модемного модуля и замкнёт между собой выходов 2 и 7 разъёма X3 на время 250мс. Данные выходы можно подсоединить, например, к входу Сброса материнской платы для её рестарта в случае "зависания" системы.

 3) Автоматический сброс модемного модуля в случае его "зависания". Встроенный в терминал микроконтроллер осуществляет наблюдение за работоспособностью модема путём контролирования наличия мигания сервисного светодиода модема. Критический сбой в работе модема приведёт к исчезновению импульсов на выходе светодиода, после этого терминал произведёт полный рестарт модемного модуля путём отключения питания на 1 сек.

4) Сброс модемного модуля внешним импульсом.

Современные модемные модули являются сложными приборами работающими, как правило, под управлением процессора на основе ядра с ARM архитектурой. В результате некорректных действий пользователя или ошибок в ПО производителя, модемный модуль может перейти в неопределённый режим работы и перестать должным образом реагировать на команды пользователя. Иногда в такой ситуации не помогает даже вход сброса модемного модуля. Самый надёжный выход из такой ситуации – отключение на непродолжительное время питания модемного модуля. Данный терминал позволяет произвести эту операцию. Для этого необходимо подать сигнал низкого уровня на вход 1 разъёма X3 на 3 или более секунды. Это приведёт к полному сбросу модемного модуля и его повторной инициализации.

Внимание! Временные параметры импульса сброса и условия срабатывания сторожевого таймера в случае необходимости могут быть изменены в соответствии с требованиями заказчика.

Для проверки работоспособности модема можно использовать программу терминала входящего в стандартный набор Windows. Также возможно использование демонстрационной программы входящей в комплект ПО.

 С её помощью можно проконтролировать ход инициализации модема, проверить модем в режиме входящих-исходящих звонков и приёма-отправки SMS сообщений.